# **MANGALORE UNIVERSITY B.A. (Data Processing) Degree Programme 2019-2020 Onwards I Semester BA – Blown Up Syllabus**

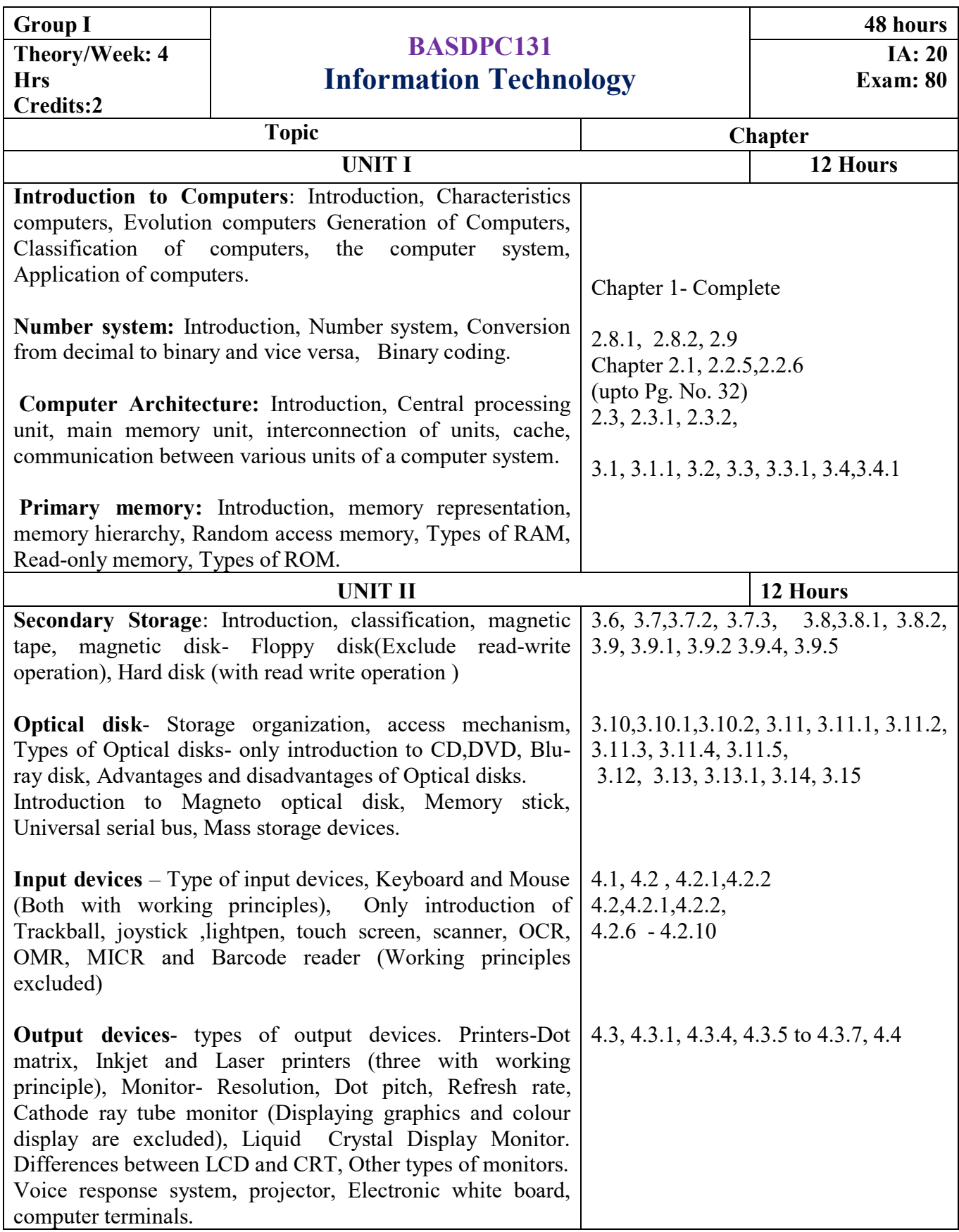

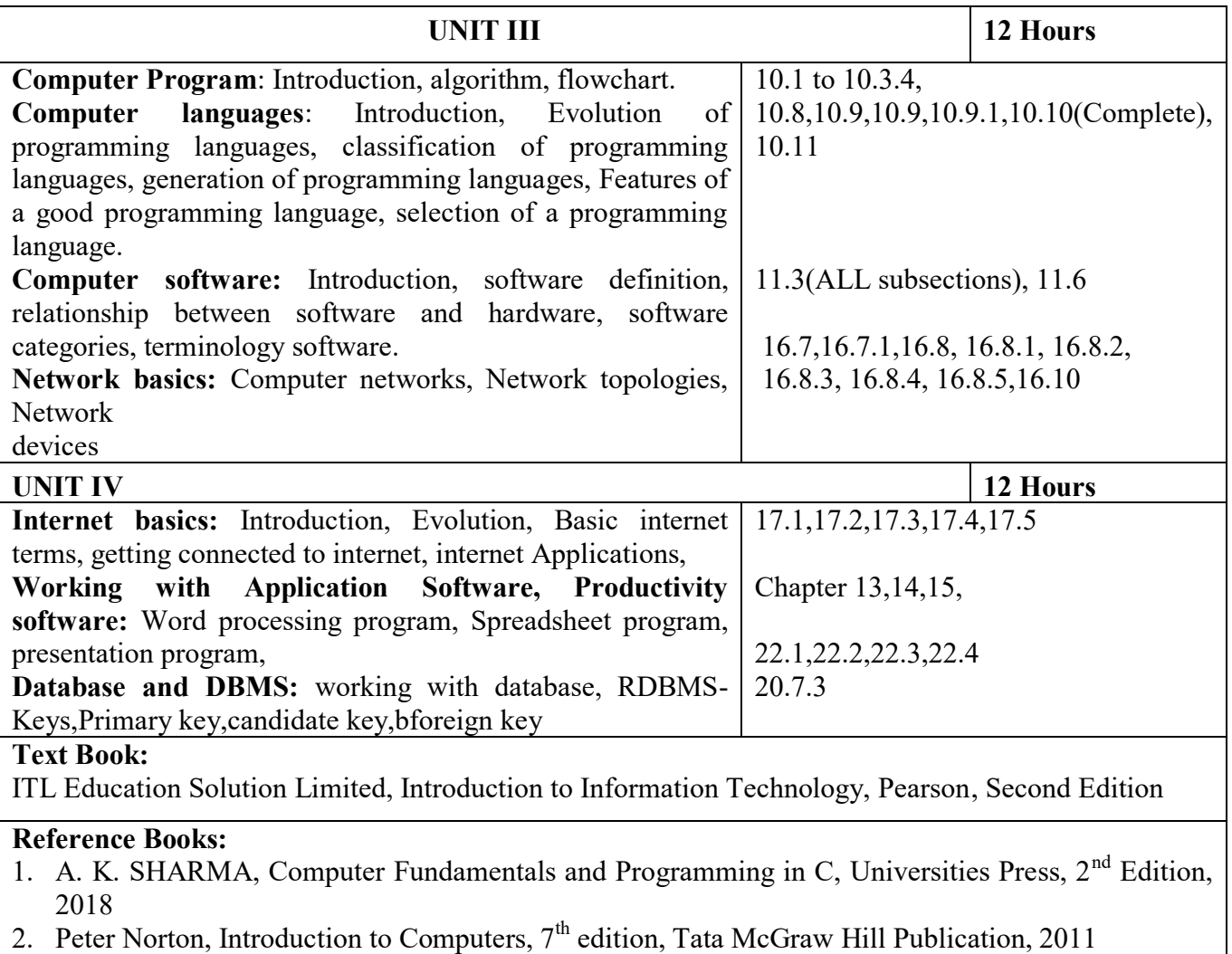

Anita Goel, Computer Fundamentals, Pearson Education, 2011

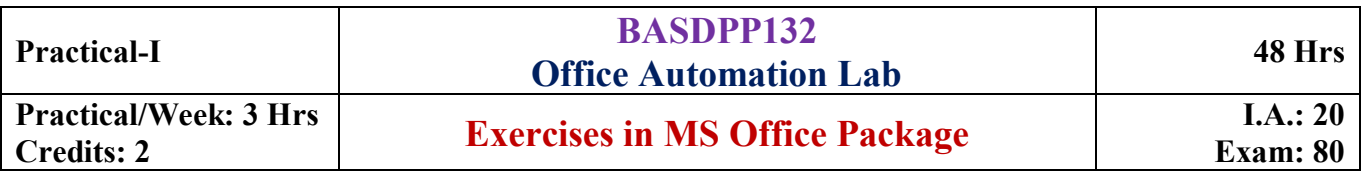

### **Part A: MS Word Exercises:**

1. Prepare a word document including following features.

- a) Inserting picture
- b) Bulleting and numbering
	- c) Formatting
- d) Border and shading,
- e) Paragraph and line alignment
- f) Mathematical expressions

2. Prepare a Word document with table containing Rollno, Name, Class, Marks in 3 subjects of 10 students. Calculate total marks & average. Also find the highest total marks obtained. Find the maximum and minimum marks secured in each subject.

- 3. Prepare a word document to Create an Advertisement banner
- 4. Using mail merge prepare a birthday invitation for 5 friends

5. Prepare your resume to apply for a job.

#### **Part B: MS Excel Exercises**

- 1. Create a work sheet to maintain student information such as RollNo, Name, Class, Marks in three subjects of ten students. Calculate total marks, average and grade. Find grade for distinction, first class, second class, Pass and Fail using normally used conditions.
	- Using custom sort, sort the data according to class: Distinction first, First Class next, and so on. Within each class, average marks should be in descending order.
	- Also draw the Column chart showing the Roll no versus average scored.
- 2. create a worksheet to input 10 patients details such as admission num, admission date, patient name, ward code & number of days that patient is admitted. Ward details

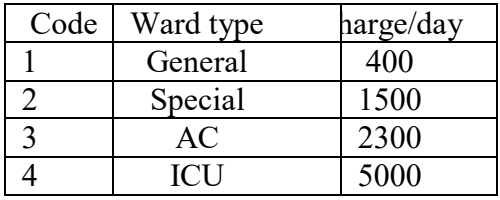

Using Pivot table, display the no of patients in each ward type and represent it using Pie char

3. Create Employee database having EmpNo, EmpName, DOJ, department, designation and basic pay of eight employees. Calculate DA, HRA, Gross pay, Profession tax, Net pay, Provident fund as per the rule.

DA:  $30\%$  of basic pay

HRA: 10% of basic pay if basic pay is less than 25000, 15% of basic pay otherwise.

 $Gross = DA + HRA + Basic pay$ 

Provident fund =12% of Basic pay or Rs.2000, whichever is less.

Profession Tax =  $Rs.100$  if Gross pay is less than 10000,  $Rs.200$  otherwise.

 $NetPay = Gross - (Professional tax + Provided by *End*)$ 

Prepare individual pay slips of (at least 2) employees in another work sheet

### **Part C : a) MS Access Exercises**

- 1. Create STUDENT table with columns RegNo, Name, Class, combination, Address, Percentage Marks in PUC and design the following queries.
	- a. Design a query to show all the columns of student table.
	- b. Design a query to show regno and name of all the students. (selected columns).
	- c. Design a query to show details of all the students those who are staying in Mangalore and scored Percentage more than 80%
	- d. Design a query to show all the details of students whose name starting with the letter "R".
	- e. Design a query to show all the details of students whose name ends with "S".
	- f. Design a query to show the details of students belonging to I B.A. or III BA
	- g. Design a query to show the details of students in alphabetical order of names
	- h. Sort the table in descending order of their Regno.
- 2. Create client table with columns (clientno and clientname) and sales table with columns (orderno, orderdate and clientno). Create relationship between the tables and design the following queries.
	- a. Design a query to show order num & order date.
	- b. Design a query to show orders made by client name "ashwini".
	- c. Design a query to show the order num, order date & client name.
	- d. Design a query to show orders made by client number 2.
	- e. Design a query to display number of order made by each client.
- 3. Create EMPLOYEE (Empno, Empname, Deptno, DOB, DOJ, Basic) and DEPARTMENT (Deptno, Deptname) tables. Create relationship between the tables and design the following queries.
	- a. Design a query to get all the details of employ table.
	- b. Design the query to display empno, empname, depname & salary.
	- c. Design the query to get detaits of all the employes belonging to personal department.
	- d. Design a query to get emp num,emp name of employees having salary above 7000.
	- e. Design a query to get the details of employees having the salary above 7000 from financial department.
	- f. Design a query to get the maximum salary in each department
	- g. Design a query to get the average salary in each department.
	- h. Design a query to get the total number of employees in each department.

## **Part C : b) MS Power Pont Exercises**

Prepare a power point presentation with at least four slides (in each exercise) and picture, chart and other contents for the following matters. Apply various transition and animations. Slides should be moved automatically and repeatedly..

Exercise No. 1: About your college.

Exercise No. 2: Any visiting place of your choice.

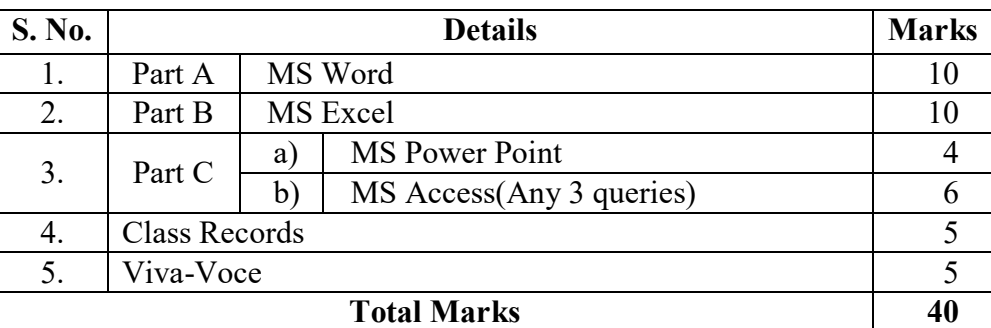

## **Scheme of Examination**